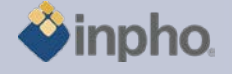

# **RELEASE NOTES – DTMaster 5.5.0**

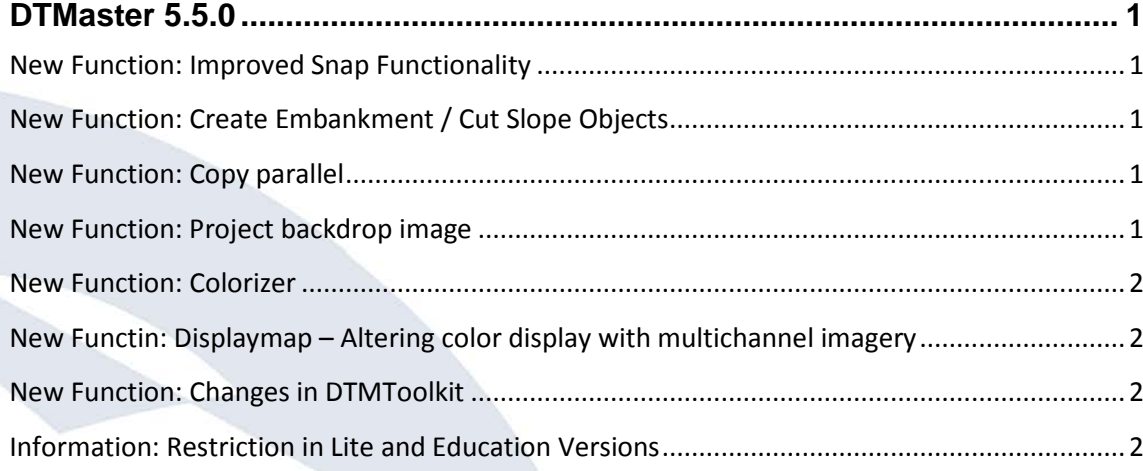

# <span id="page-0-0"></span>**DTMaster 5.5.0**

# <span id="page-0-1"></span>**New Function: Improved Snap Functionality**

"Cycle snap candidates": Function to cycle through potential snap candidates that are within the snap radius with the SPACE key on the keyboard in order to select the correct snapping location.

"Move to snap location": Moves the cursor to the snapped object.

"Set snap radius in toolbar": To specify a different snap radius it is no longer necessary to launch the DTMaster preferences. The snap radius can now directly be edited from the tool button bar.

## <span id="page-0-2"></span>**New Function: Create Embankment / Cut Slope Objects**

DTMaster 5.5 adds functions to create embankment objects from selected lines. The embankment tool requests for a selection of an upper border and a lower border in order to create the object. The embankment object is automatically closed and visualized.

Embankment objects may be exported into a SHP file for use in a GIS package. A special "NAS-Serializer" command line executable is available to translate the SHP file into an input format suitable to add the embankment objects to ATKIS.

## <span id="page-0-3"></span>**New Function: Copy parallel**

Lines can be copied to parallel lines by dragging the line in xyz with the mouse or by keying in a three-dimensional distance. This function is especially useful e.g. to digitize parallel road edges.

# **New Function: Project backdrop image**

<span id="page-0-4"></span>See also Applicationsmaster release notes for more information. The traditional display of all selected aerial images in the main view is no longer possible. Instead a

**August 2012, Page 1**

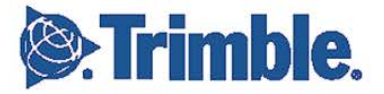

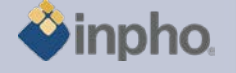

previously created backdrop image that resides next to the project in the same directory is displayed. The new backdrop layer enables to display a complete project with thousands of images easily.

The backdrop image is created from within the image commander tool.

### <span id="page-1-0"></span>**New Function: Colorizer**

See also Applicationsmaster release notes for more information. The colorizer is used to colorize point clouds from aerial images, complete projects or orthophotos that can be displayed in DTMaster.

## <span id="page-1-1"></span>**New Functin: Displaymap – Altering color display with multichannel imagery**

A selectionbox in the toolbar specifies the displaymap that was previously defined in the project editor. The selected map defines how a multichannel image is to be displayed, so for an RGBI image e.g. two alternatives may be defined: RGB and CIR, that can quickly be altered.

### <span id="page-1-2"></span>**New Function: Changes in DTMToolkit**

See release notes for DTMToolkit in ApplicationsMaster.

# <span id="page-1-3"></span>**Information: Restriction in Lite and Education Versions**

Inpho modules are restricted to blocks up to 250 frame images or 12 pushbroom images, no batch processing (no sub-block or sub-area computations) and limited performance (no multithreading).

Match-AT Lite: restricted to blocks up to 250 frame images and restricted performance (no multithreading), no sub-blocks.

Education versions are for educational purpose, only. Any commercial use is not permitted.

Should you have any questions regarding the technical details of software, please contact your Support Team at **[support@inpho.de](mailto:support@inpho.de)**

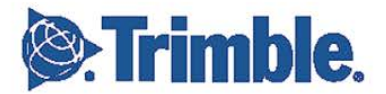

**August 2012, Page 2**